## Viewing Snapshot Data as a Table

The **Tables** page in X25 Analytics lets you browse all event and location data within a single snapshot. You can filter the data according to predefined <u>data filters</u> and zoom in on specific groupings such as organizations, buildings, and breakpoints.

## How to View Snapshot Data as a Table

## 1. Select a Project and Snapshot

Use the Select link in the left-side menu to choose a project and snapshot.

## 2. Go to the Metrics Table View

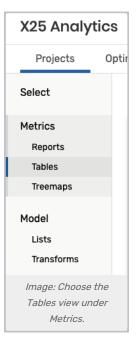

Under the Metrics heading in the left-side menu, choose Tables.

| Default Filter ~                                                    | All Events | ~ | Events Locations | Choose Schedule | ~ |
|---------------------------------------------------------------------|------------|---|------------------|-----------------|---|
| Image: Use the radio buttons to choose between Events or Locations. |            |   |                  |                 |   |

You can then choose between:

- Viewing Events Tables
- Viewing Locations Tables